# **Osonatype | LEARN**

Score an easy win by importing your Source Control Manager (SCM) repositories into Nexus Lifecycle and get an initial glimpse of the risk they pose. After you load the source code into Lifecycle, access the results of the **baseline scan** (Instant Risk Profile).

This course will help you optimize your onboarding experience. Easy SCM Onboarding is designed to quickly onboard, configure, and scan up to **15 repos at a time**. This enables rapid visibility into your open source risks for critical applications.

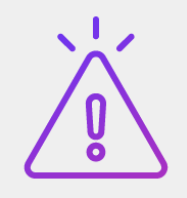

It is important to remember that Easy SCM Onboarding is a useful, **initial tool** to help you get started scanning and to accelerate adoption; however, it is just that – initial. It only initially scans what has been committed to your SCM system, or manifests, and therefore does not provide a full analysis that comes from accessing the advanced binary fingerprinting.

#### **Import Your Apps**

The SCM is configured at the **Root Organization**, and all child organizations inherit that configuration.

From the **Orgs and Policies** page, select**Import Applications**. Then, you'll select the repositories to import from your SCM system.

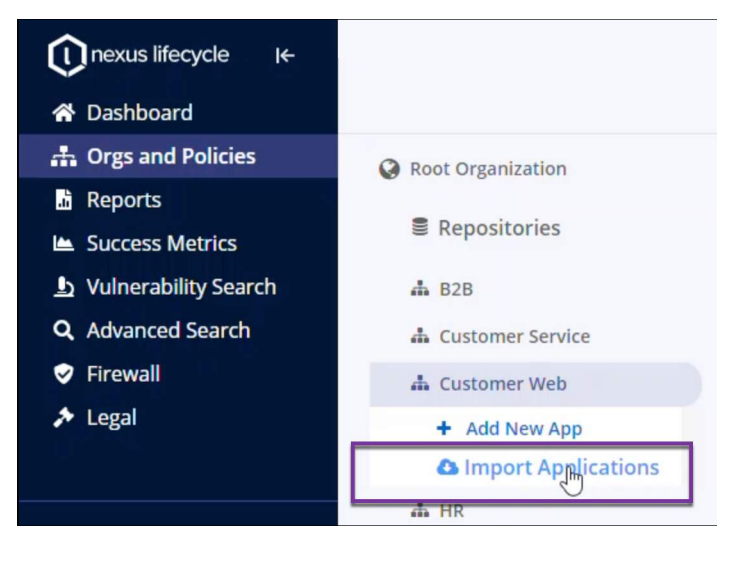

## **Osonatype | LEARN**

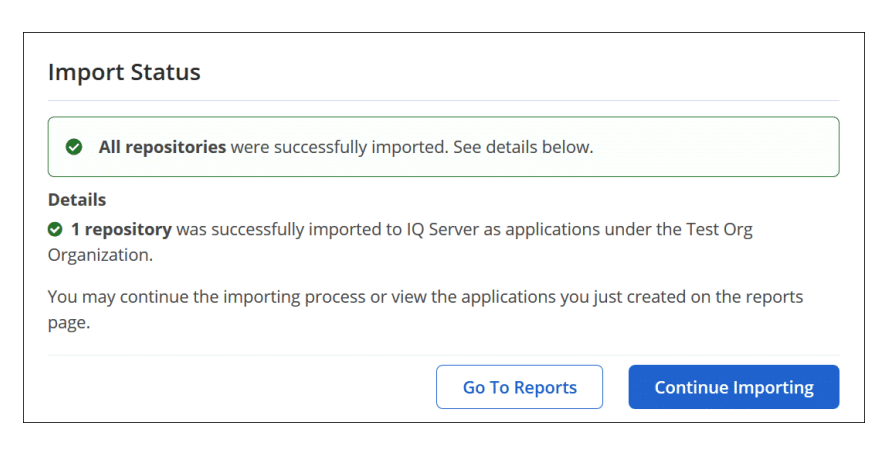

## **View the Instant Risk Profile**

Your results will depend on the files stored in your source control repository.

The files (applications) you selected and scanned from the default branch are then [available](https://help.sonatype.com/iqserver/integrations/nexus-iq-for-scm/easy-scm-onboarding/instant-risk-profile) in your [Instant](https://help.sonatype.com/iqserver/integrations/nexus-iq-for-scm/easy-scm-onboarding/instant-risk-profile) Risk [Profile.](https://help.sonatype.com/iqserver/integrations/nexus-iq-for-scm/easy-scm-onboarding/instant-risk-profile)

**#ProTip**: If you are still importing your repositories, select **Continue Importing**. Then open another browser window to **view the upload progress** on the reporting page.

**Donorte** 

#### **Search Instant Profile Results**

 Use the **Search** field on the **Reports** page to find an application or organization name. This feature works particularly well if you have hundreds or thousands of applications.

And after you select the **View Report** link the

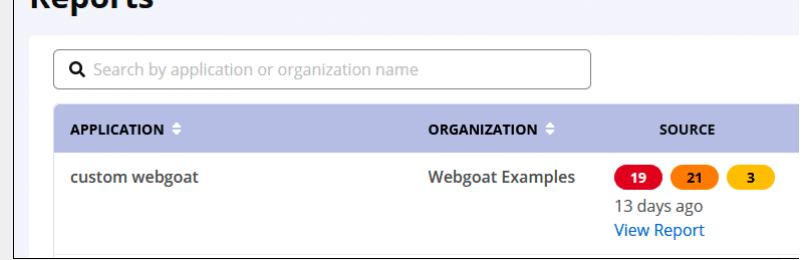

 **Policy** and **Component Filters** can also help you narrow down the information on specific components in the report to prioritize your remediation efforts.

## **The Next Big Step**

 We recommend that you strive toward integrating Lifecycle with your continuous integration (CI) and command line interface (CLI) pipeline for fine-grained scan control and binary analysis, which ensures the highest-quality scan results.

Take a look at our CI and CLI integrations help [documentation](https://help.sonatype.com/iqserver/integrations/nexus-iq-for-scm/ci-and-cli-integrations) that discusses this topic.